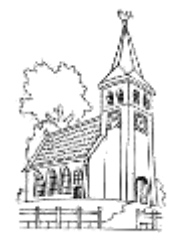

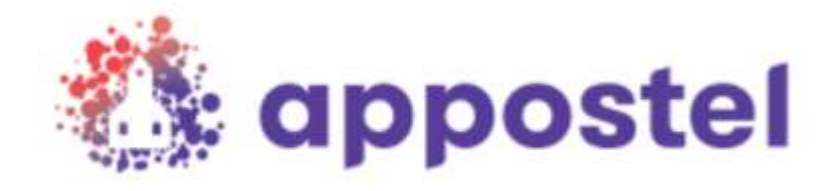

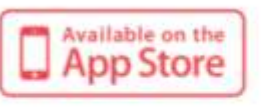

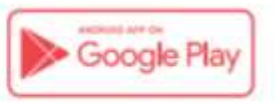

# **Download nu de Appostel app**

**De Appostel app is klaar voor gebruik!** Met deze app kunt u alle kerkelijke geldzaken op één plek beheren. Via deze app kunt u op een gemakkelijke manier bijvoorbeeld digitaal giften doen voor de diaconie en de kerk, maar ook eenvoudig collectebonnen bestellen. Apple Android

U kunt Appostel downloaden via de App Store (Apple) of Google Play (Android). Daarna kunt u in de app onze gemeente koppelen en is de app gereed voor gebruik.

## **De voordelen op een rij:**

- 1) op eenvoudige wijze collectegeld overmaken
- 2) eenvoudig giften overmaken voor bijvoorbeeld kerkTV of bloemencomm.
- 2) digitaal doen van toezegging voor actie kerkbalans
- 4) gemakkelijk bestellen van collectebonnen en betalen
- 5) de historie is beschikbaar (handig voor bijvoorbeeld belastingaangifte)

Voor het downloaden van de app heeft u een smartphone, iPhone, tablet of iPad nodig. Naast deze app is er ook een website waarmee digitale collecten en andere zaken geregeld kunnen worden. Ga hiervoor naar de website van onze gemeente: www.protgemoudewater.nl/digitaal\_loket

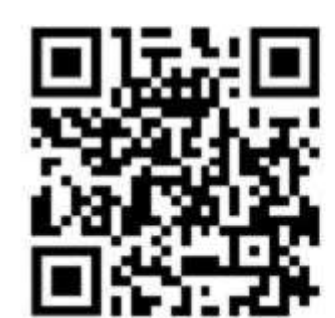

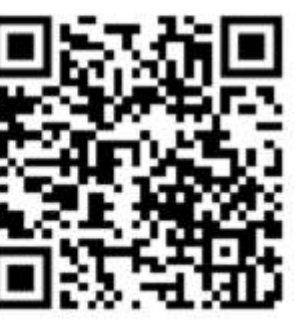

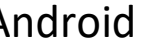

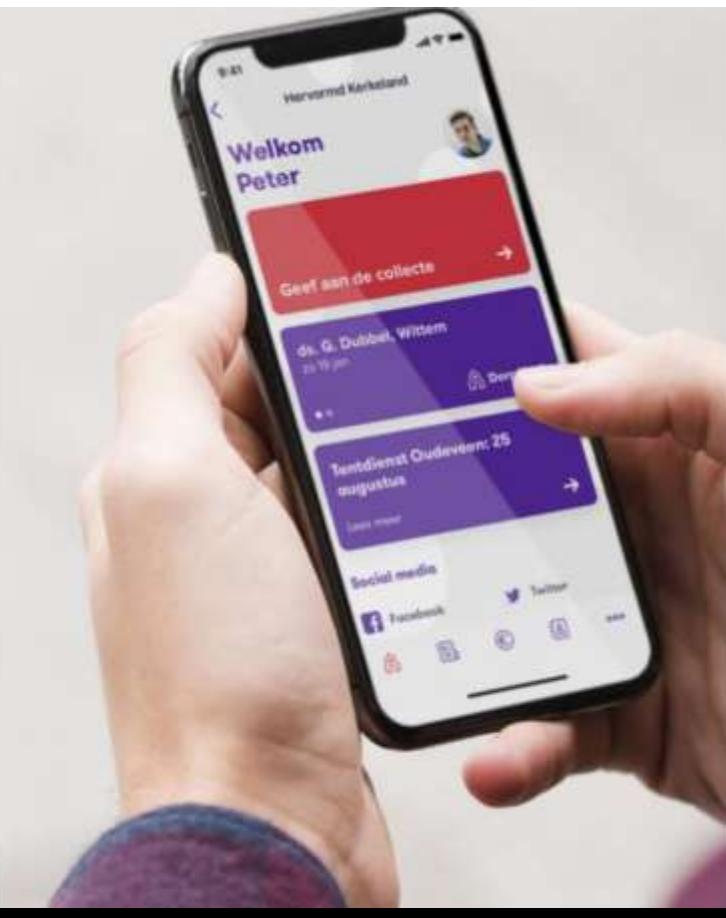

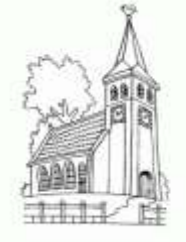

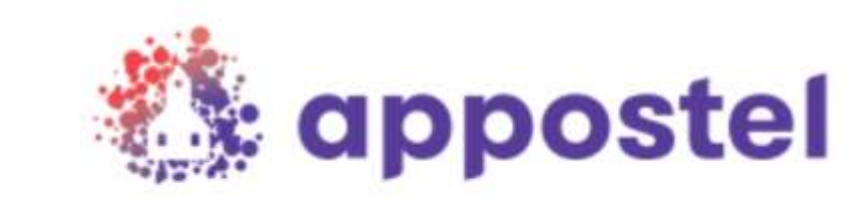

# **Download nu de Appostel app**

Hoe gaat u te werk?

### **Stap 1:**

Selecteer de Play Store of de App store (u kunt ook met een QR-scanner-app gebruik maken van de QR-codes).

**Stap 2: appostel** Zoek op *appostel*

Betaalgroep Nederland B.V. - Financiën appostel

### **Stap 3:**

Kies voor installeren, na installatie kunt u de app openen.  $\rightarrow$ 

U komt in het volgende scherm

### **Stap 4:**

Zoek onze gemeente door bij het vergrootglas onze naam in te toetsen. **Stap 5:**

Log in met uw huidige (bestaande) account van de webwinkel van uw gemeente (die u ook in de Kerkgeld app gebruikte) of registreer eerst een eigen account.

**Stap 6 (optioneel):** Waardeer het saldo op en vorm een tegoed.

Gemeente koppeler

Deema kunt winkeasen of as

#### **Stap 7:**

Betaal de collecte / gift met behulp van iDEAL of uw tegoed.

Bovenstaande betreft een eenmalige actie. Daarna zal onze gemeente direct zichtbaar worden als u de app op uw smartphone of tablet opstart.

#### Als u de app opstart komt u in het volgende scherm:

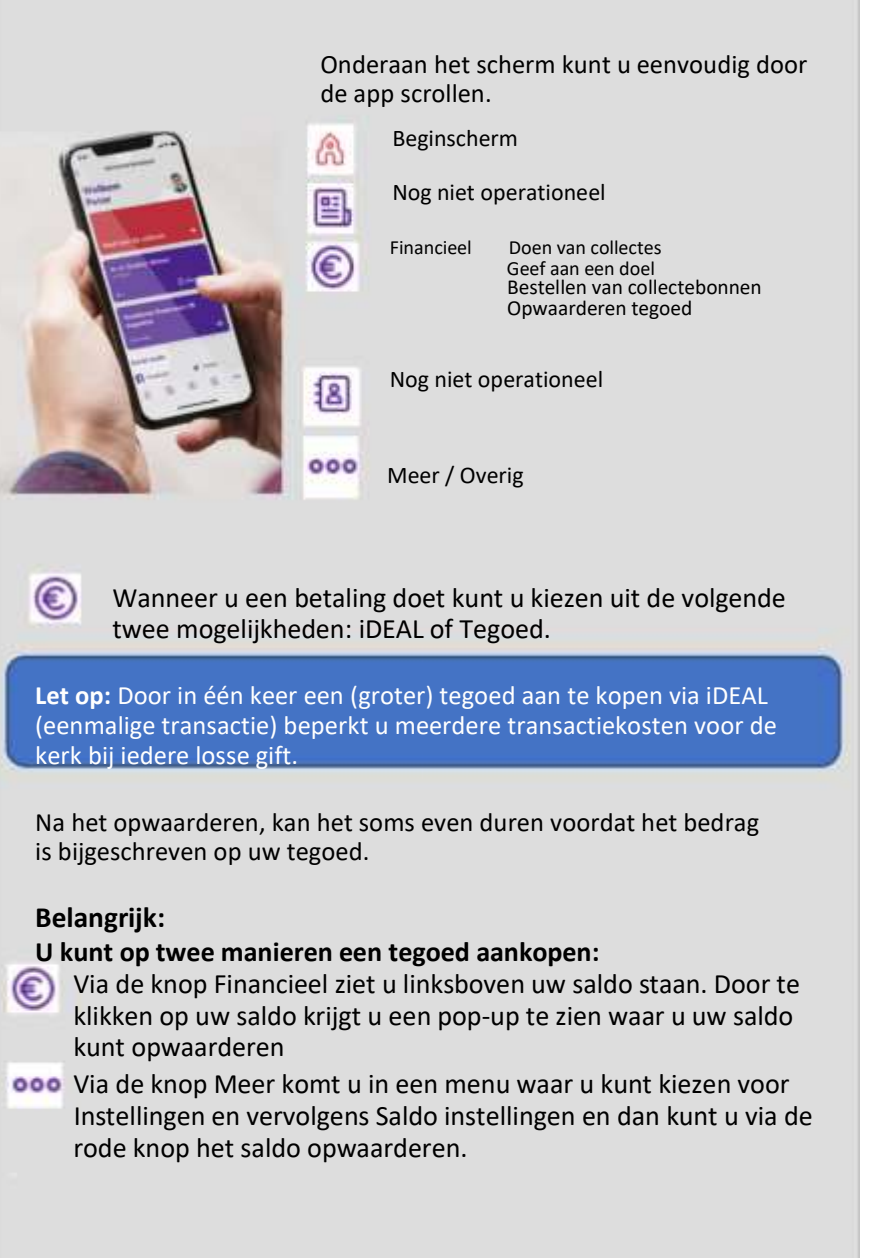

Meer info: [www.appostel.nl](http://www.appostel.nl/) of de website van onze kerk